# **HOBO® Data Loggers Temperature**

#### **Temperature HOBO Components**

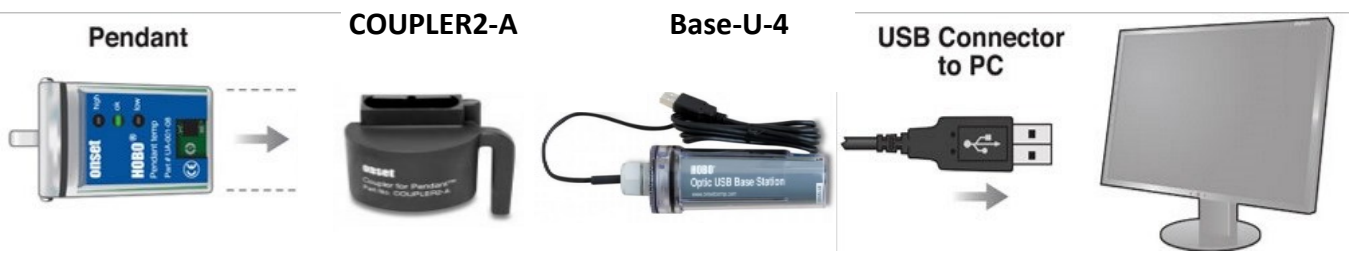

### **Launch the Logger**

- 1. Open HOBOware® Pro software.
- 2. Attach the USB Optic Base Station (BASE-U-4) to a USB port on the computer.
- 3. Attach the temperature HOBO coupler: COUPLER2-A to the base station.
- 4. Insert the logger into the compatible coupler. Be sure to align the bump/arrow on the coupler with the arrow on the logger so it is properly seated.
- 5. From the Device menu in HOBOware, select Launch.
- 6. Type description of purpose in 'Name' box.

For example: YYYY.MM.DD - Deployment Location

- 7. Set range for the deployment by selecting 30 minutes.
- 8. Set 'launch options' by selecting 'Now' and click Start. Logging will begin based on the settings you selected.
- 9. Select any other launch settings and click Start. Logging will begin based on the settings you selected.

### **Deploy the Logger**

- 1. Place logger in PVC pipe housing and secure with zipties.
- 2. Place logger in Oyster bag on lease. Record bag location.

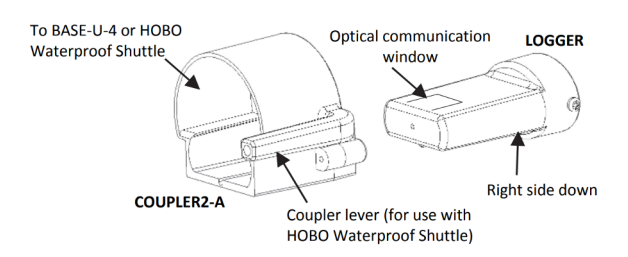

# **HOBO® Data Loggers Temperature (continued)**

#### **Download Data from the Logger**

- 1. Remove the logger from the water.
- 2. Remove the logger from the protective housing and remove the protective cap.
- 3. Follow steps 1-4 in "To Launch the Logger" section.
- 4. From the Device menu in HOBOware, select 'Read Out'.
- 5. Clean the sensor.
- 6. If redeploying the logger, follow "To Deploy the Logger" protocol.

#### **Maintenance: Battery**

- 1. You will need a small Philips head screwdriver and silicone based O-ring grease, such as Parker Super-O-Lube, to complete these steps (no petroleum-based lubricants).
- 2. The logger should be wiped clean and dried completely before opening it.
- 3. Working on a clean, dry surface, remove the two screws that secure the end cap to the case and remove the cap.
- 4. Examine the desiccant pack that is tucked into the cap. If the desiccant is not bright blue, put the desiccant pack in a warm, dry place until the blue color is restored. Or, for faster drying, the desiccant can be dried for two hours in a 70°C (160°F) oven.
- 5. Gently tap the case to loosen the circuit board and remove it from the case.
- 6. Carefully push the battery out of the holder with a small, nonmetallic blunt instrument.

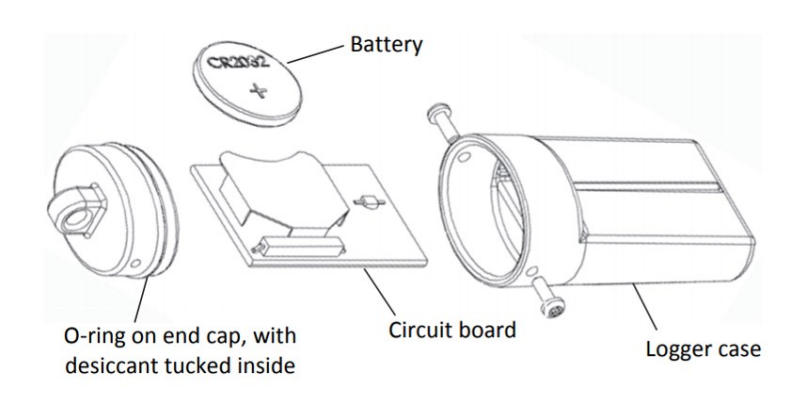

# **HOBO® Data Loggers Temperature (continued)**

### **Battery Maintenance (continued)**

- 7. Carefully push the battery out of the holder with a small, nonmetallic blunt instrument.
- 8. Insert a new battery, positive side facing up. Return the circuit board and label to the case, carefully aligning the circuit board with the grooves in the case so that the battery faces the ridged side of the case.
- 9. Remove the O-ring from the end cap and inspect for cracks or cuts. Replace it needed (Part #: UA-PARTSKIT).
- 10. Using your fingers, spread a small dot of silicone-based grease on the O-ring.
- 11. Place the O-ring back on the end cap, making sure it is fully seated and level in the groove. This is necessary to maintain a waterproof seal.
- 12. Very slightly grease the inside rim of the case, especially around the screw holes with the silicone grease, just enough to moisten the inside edges without touching any circuitry.
- 13. Check that the desiccant pack is tucked into the cap.
- 14. Carefully push the end cap into the lubricated case until the screw holes are aligned. Visually check that the O-ring forms a uniform seal all around.
- 15. Re-fasten the screws. Tighten the screws until you feel them hit the bottom of the screw holes, but not so tight that they distort the clear housing.

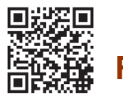

## **Reference:**

For more information about this logger, refer to the product manual.

Scan the code at left or go to the links below.

HOBO® Pendant® Data Logger Quick Start

[https://www.onsetcomp.com/files/manual\\_pdfs/22136](https://www.onsetcomp.com/files/manual_pdfs/22136-B%20MAN-UA-QSG-web.pdf)-B%20MAN-UA-QSG-web.pdf

HOBO® Pendant® Temperature Data Logger Manual

[https://www.onsetcomp.com/files/manual\\_pdfs/9531](https://www.onsetcomp.com/files/manual_pdfs/9531-O%20UA-001%20Manual.pdf)-O%20UA-001%20Manual.pdf